# Test Kit **Quick Start Guide** (Procedure illustrates insertion loss by single-ended test method. Refer to booklet for loss by substitution method.)

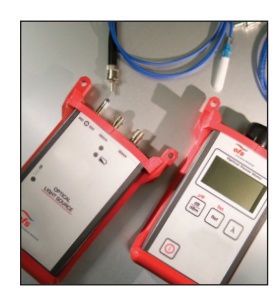

## **Before you get started:**

- Make sure all optical ends are clean to avoid poor insertion loss readings and prevent contamination of the optical ports on the test units.
- Annual calibration is recommended.

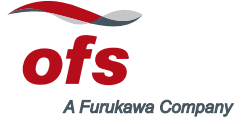

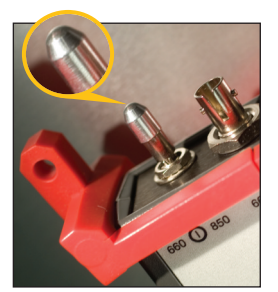

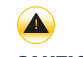

#### **CAUTION:**

Never look directly into the output ports of the light source or the ends of a fiber optic connector. The light may not always be visible, but can still cause damage to the eye.

• Turn *on* **LIGHT SOURCE** by pulling up on the **TOGGLE SWITCH** and moving it to the left or the right, selecting appropriate wavelength.

#### **NOTE:**

To turn *off* light source, pull up on toggle switch and move to center position.

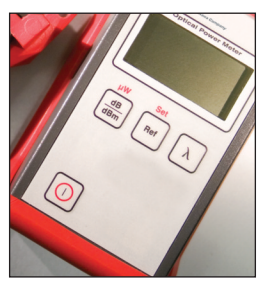

• Turn *on* **POWER METER** by pressing  $\Omega$  button.

#### **NOTE:**

To disable the 5-minute, automatic-shutdown battery saver feature, hold down the button  $\Omega$  until *P* is displayed.

- On the Power Meter press the *dB/dBm* button until *dB* is displayed.
- On Power Meter press "λ" button until appropriate wavelength is displayed.
- Install appropriate **ADAPTER CAP** onto Power **Meter**
- Allow 2 minutes for test set to stabilize.

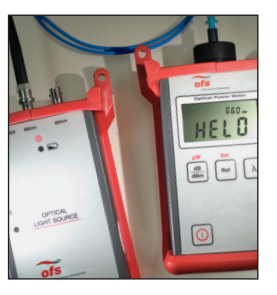

- Insert **ST® CONNECTOR** end of **LAUNCH JUMPER** into appropriate wavelength port on Light Source.
- Insert other connector end of Launch Jumper into Adapter Cap on Power Meter.
- *Zero* the Power Meter by pressing and holding down the *Ref* button until *HELD* and *0.0 dB* is displayed.

#### **NOTE:**

It is recommended to *re-zero* the Power Meter at least every 30 minutes.

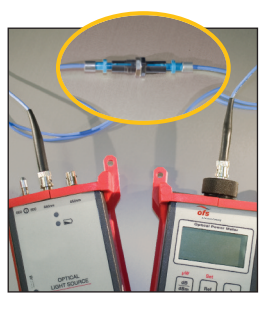

- Disconnect connector end of Launch Jumper from adapter cap on Power Meter and insert into **SPLICE BUSHING.**
- Insert one connector end of the **DEVICE UNDER TEST (DUT)** into the Splice Bushing.
- Insert the other connector end of the DUT into the Adapter Cap on the Power Meter.
- The number on the Power Meter display represents the insertion loss due to the connector at the Splice Bushing plus the attenuation through the length of cable.

# **Expected Insertion Loss for 200 and 400 µm HCS® Cable Assemblies**

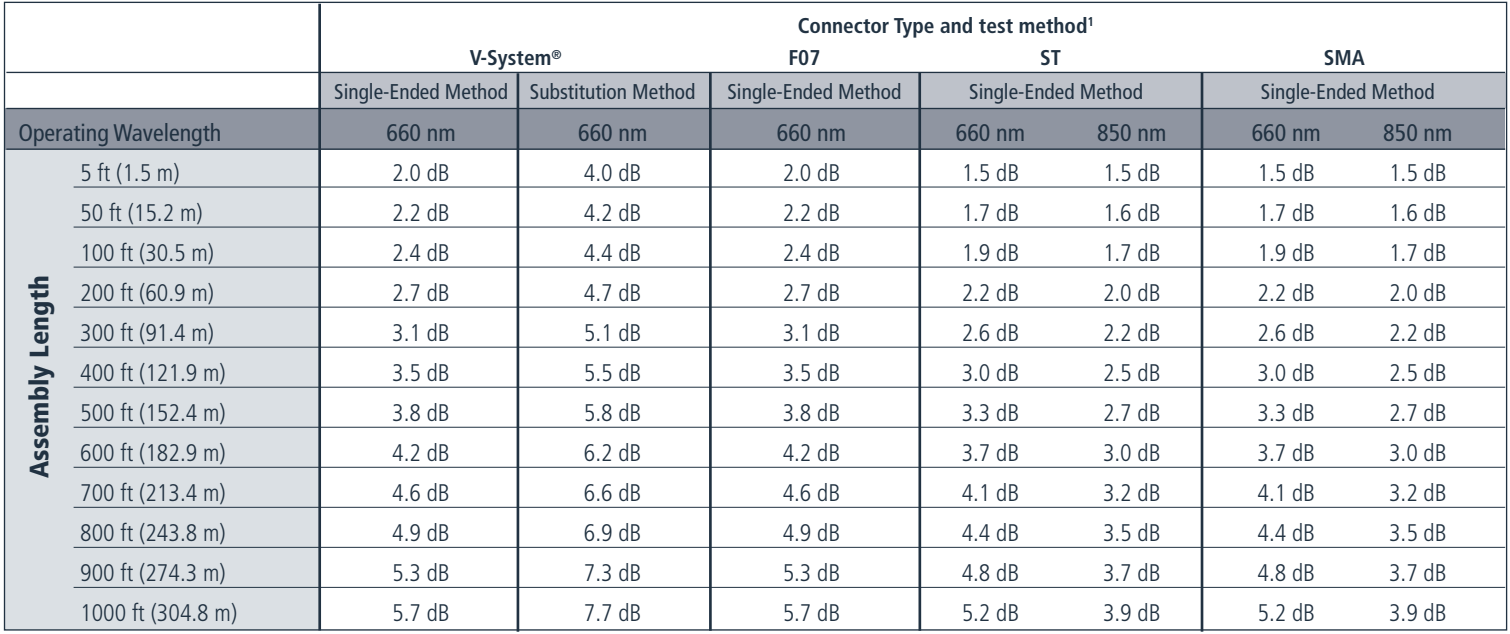

### **To calculate expected insertion loss (ILMAX) values for cable assembly lengths not in table:**

For Length in Feet For Length in Meters

 $\circledR$  660 nm: ILMAX = Connector Factor + (0.0037 x Length in feet)  $\circledR$  660 nm: ILMAX = Connector Factor + (0.012 x Length in meters)  $\circledR$  850 nm: ILMAX = Connector Factor + (0.008 x Length in meters)

@ 850 nm: ILMAX = Connector Factor + (0.008 x Length in meters)

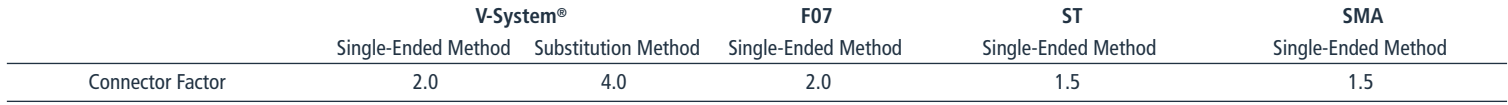

<sup>1</sup>See "Insertion Loss Test Kit Instruction Manual" for detailed explanation of insertion loss methods. HCS is a registered trademark in the USA of OFS Fitel, LLC. V-System is a registered trademarks of OFS Fitel, LLC.

Part #: P9930-02 Rev. H